# Microsoft® Official Course

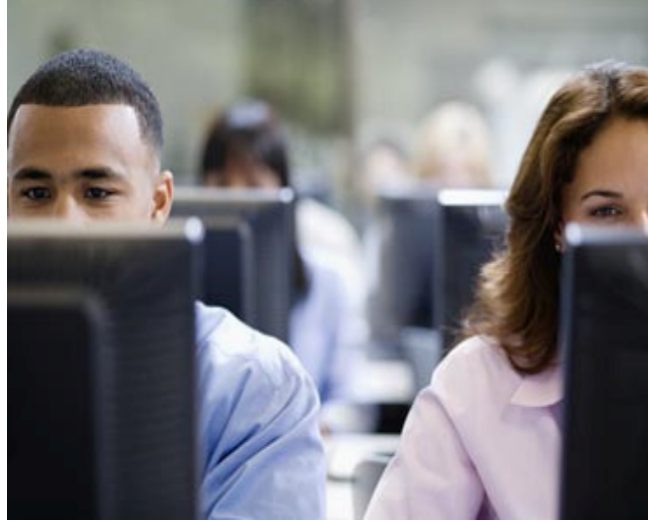

Module 1

Deploying and Managing Microsoft® Exchange Server 2013

**Microsoft** 

### Module Overview

- • Exchange Server 2013 Prerequisites and Requirements
- •Exchange Server 2013 Deployment
- •Managing Exchange Server 2013

#### Lesson 1: Exchange Server 2013 Prerequisites and Requirements

- • Active Directory Components and Exchange Server Integration
- • DNS Server Requirements for Exchange Server 2013
- •Software Requirements for Exchange Server 2013
- •Hardware Requirements for Exchange Server 2013
- •• Infrastructure Requirements for Exchange Server 2013
- • Preparing AD DS for Exchange Server 2013 Deployment

#### Active Directory Components and Exchange Server Integration

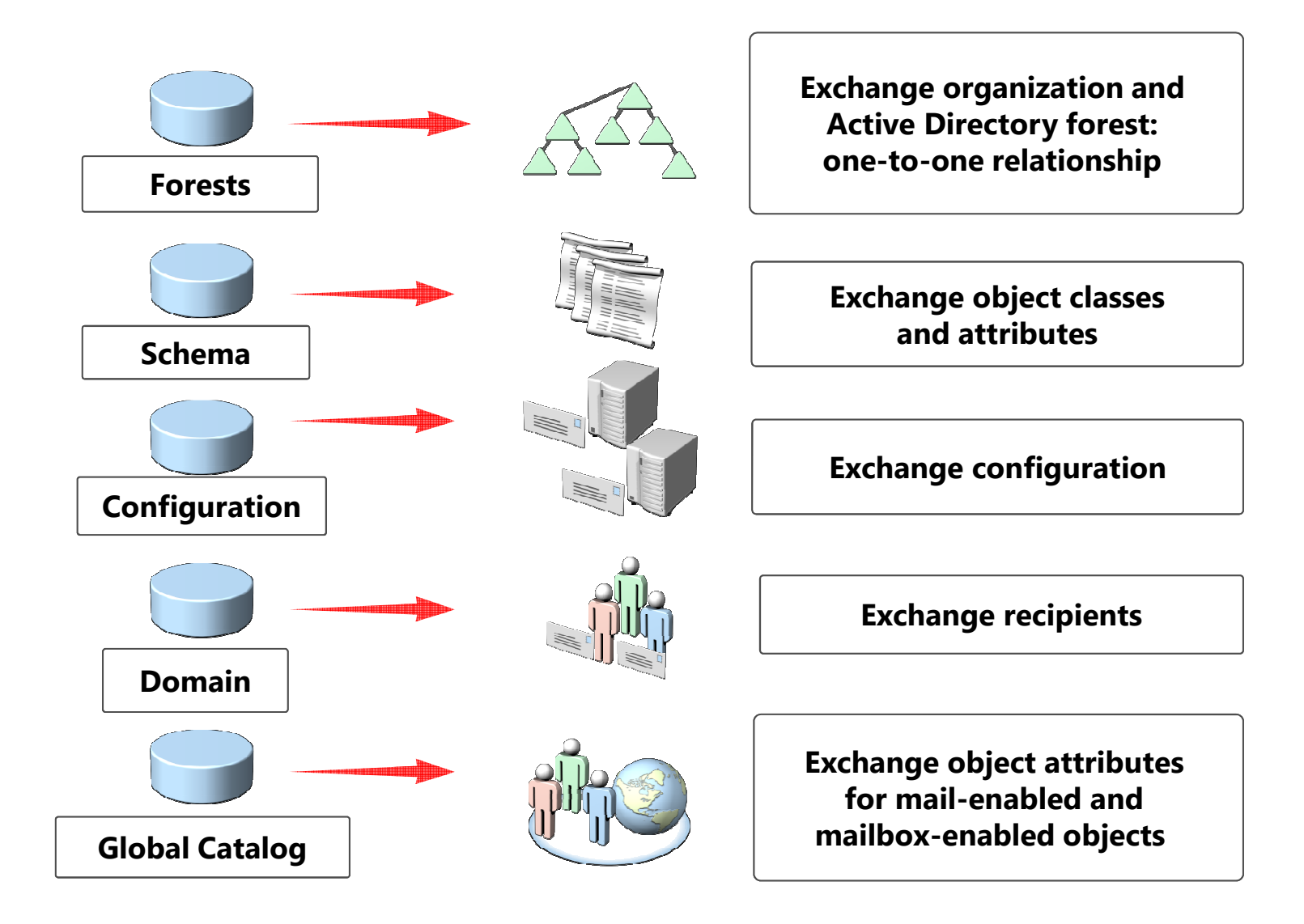

# DNS Server Requirements for Exchange Server 2013

- • Exchange Server 2013 uses DNS to locate AD DS domain controllers and to register its SRV records
- • Exchange Server 2013 uses following record types:
	- •SRV records
	- •Host records
	- •MX records

# Software Requirements for Exchange Server 2013

- Exchange Server 2013 can be installed on:
	- Windows Server 2012 Standard or Datacenter
	- Windows Server 2008 R2 Standard with SP1
	- Windows Server 2008 R2 Enterprise with SP1
	- Windows Server 2008 R2 Datacenter RTM or later
- Additional components needed:
	- Microsoft .NET Framework 4.5
	- Windows Management Framework 3.0
	- Remote Server Administration Tools for AD DS
	- Microsoft Unified Communications Managed API 4.0, Core Runtime 64-bit
	- Microsoft Office 2012 Filter Pack 64-bit
	- Microsoft Office 2012 Filter Pack SP1 64-bit

# Hardware Requirements for Exchange Server 2013

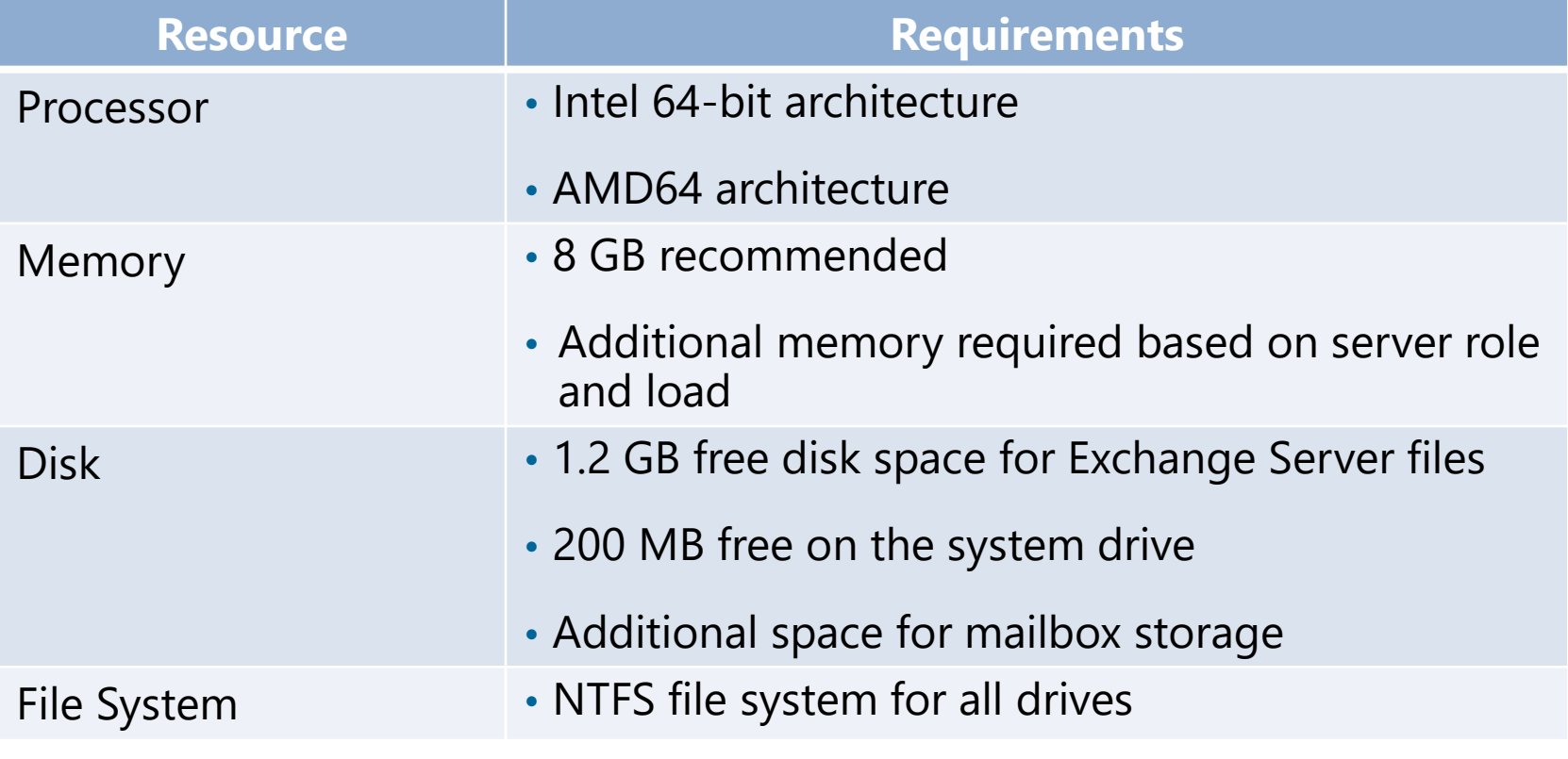

# Infrastructure Requirements for Exchange Server 2013

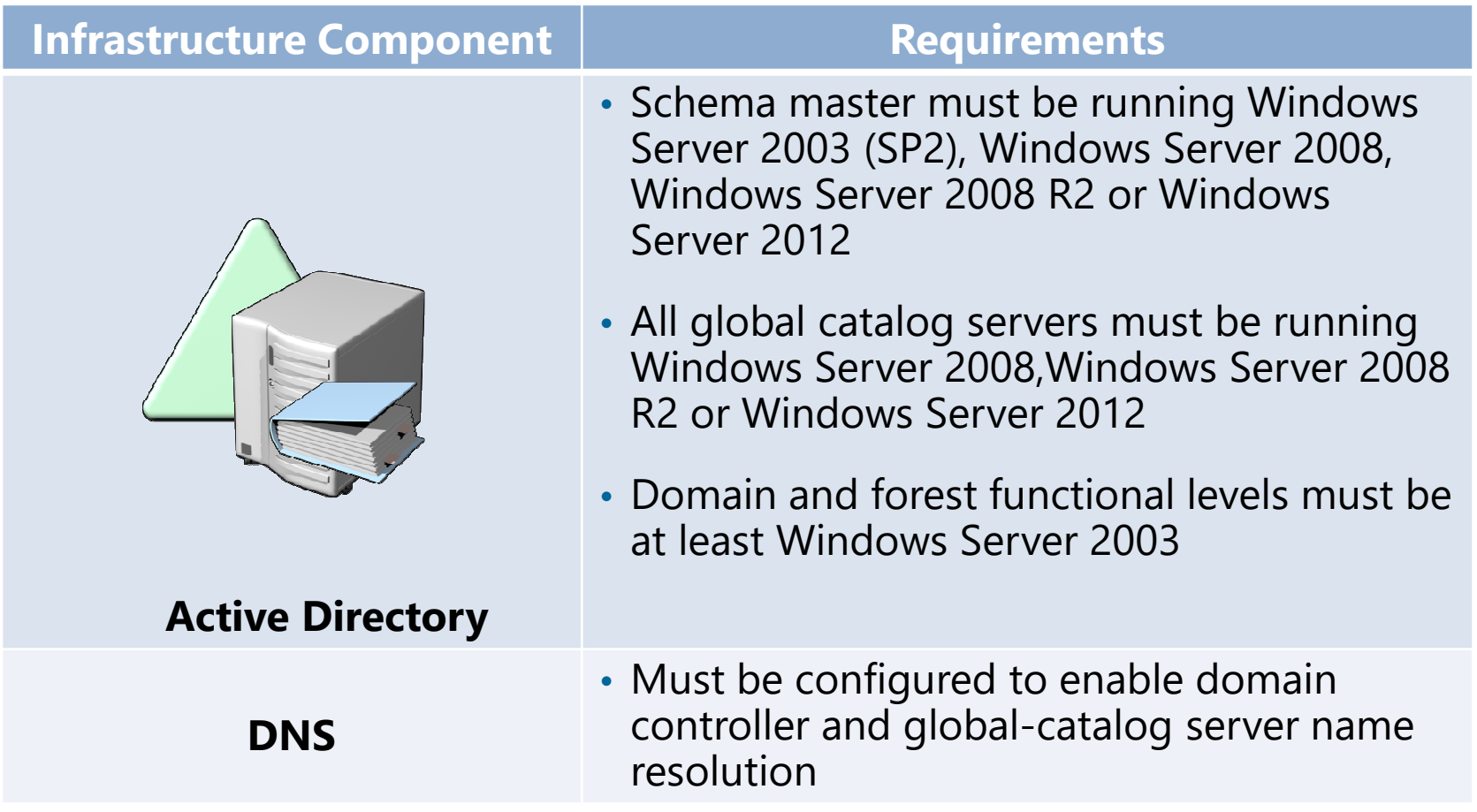

# Preparing AD DS for Exchange Server 2013 Deployment

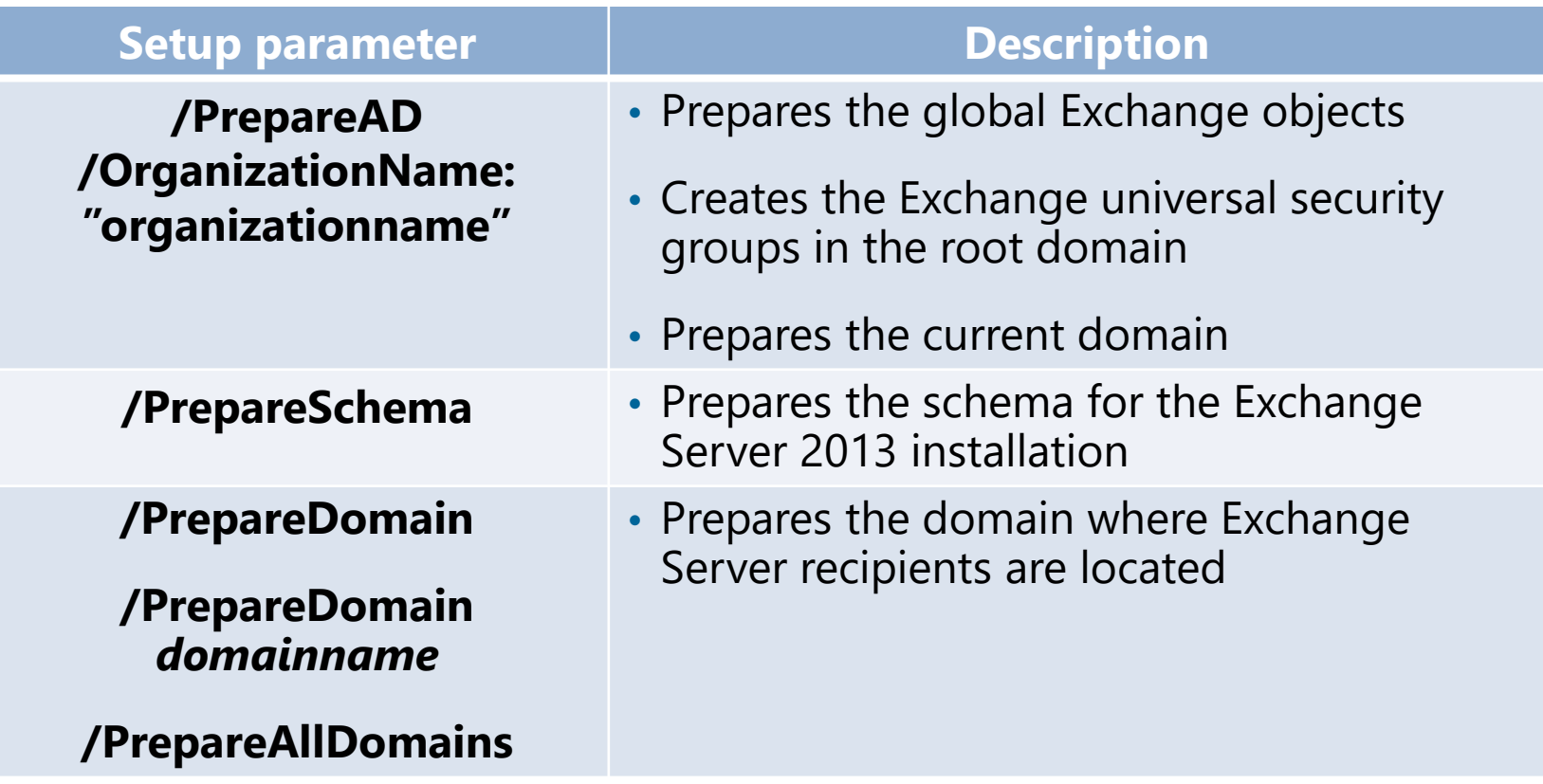

#### Lesson 2: Exchange Server 2013 Deployment

- Exchange Server Role Architecture in Exchange Server2013
- Deployment Options for Exchange Server 2013
- Exchange Server 2013 Hybrid Deployment with Office 365
- Upgrade and Migration Options
- Deploying Exchange Server 2013 as Virtual Machines
- Discussion: Implementing Exchange Infrastructure in a Virtual Environment
- How to Install Exchange Server 2013 Using the SetupWizard
- How to Install Exchange Server 2013 in Unattended Mode
- Demonstration: Installing Exchange Server 2013
- Post-Installation Tasks

#### Exchange Server Role Architecture in Exchange Server 2013

- Server roles in Exchange Server 2013:
	- Client Access Server handles all secure mail messages between onpremise and exchange online organizations
	- Mailbox Server on-premises recipeint mailboxes
- Client Access Server provides:
	- Client authentication
	- Redirection and proxy services
	- Support for client protocols (HTTP,POP,IMAP,SMTP)
- Mailbox Server provides:
	- Mailbox and public-folder database
	- Transport services
	- Unified Messaging
- Client connectivity is only established using RPC over HTTPS

# Deployment Options for Exchange Server 2013

- Exchange Server 2013 versions:
	- Standard
	- Enterprise
- Exchange Server CAL:
	- Standard For both the Standard and Enterprise editions of Exchange Server
	- Enterprise
- Deployment scenarios:
	- Single-server deployment both CAS and Mailbox installed on premise
	- Multiple-server deployment –more than one server
	- Hybrid deployment -

#### Exchange Server 2013 Hybrid Deployment with Office 365

- Hybrid Exchange Deployment provides following features:
	- •Mail routing with a shared domain namespace
	- •Unified global address list
	- •Free/busy and calendar sharing
	- •Centralized control of mail flow
	- •A single Outlook Web App URL
	- •Ability to move existing mailboxes to the cloud
	- •Centralized mailbox management
	- •Cloud-based message archiving
- Additional components needed for hybrid deployment:
	- •Microsoft Federation Gateway
	- •Active Directory synchronization

# Upgrade and Migration Options

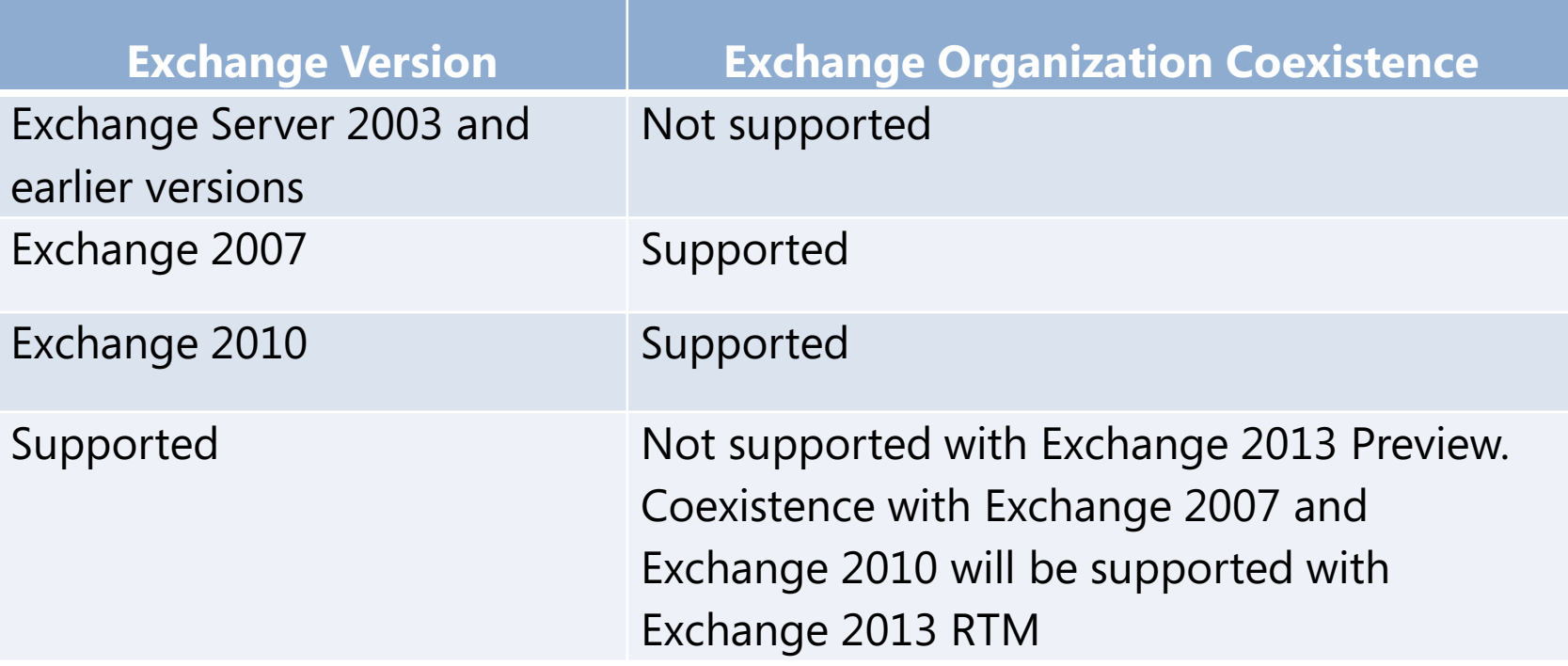

### Deploying Exchange Server 2013 as Virtual Machines

- You can deploy all Exchange Server roles on virtual machines running on a supported virtualization platform
- Do not use snapshots with Exchange virtual machines
- Do not combine high availability features for Mailbox Servers in Exchange Server 2013 with highly available virtual machines
- Design virtual hardware by using the same criteria that you use for your physical hardware

#### How to Install Exchange Server 2013 Using the Setup Wizard

Installation steps in the Exchange Server setup wizard include:

- 1.Check for Updates
- 2.License Agreement
- 3.Recommended Settings
- 4.Server Role Selection
- 5.Installation Space and Location
- 6.Exchange Organization
- 7.Malware Protection Settings
- 8.Readiness Checks

#### Post-Installation Tasks

- Verify services functionality
- Secure your Exchange Server:
	- Restrict physical access
	- Restrict communication
	- Reduce the attack surface
	- Restrict permissions
- Install and configure additional software (optional):
	- Antivirus software
	- Anti-spam software
	- Backup software
	- Monitoring tools and agents

# Lesson 3: Managing Exchange Server 2013

- •Managing Exchange Server 2013
- •What Is Exchange Server Administration Center?
- • Managing User Mailbox Properties with Outlook Web App
- •What Is Windows PowerShell?
- •Windows PowerShell Syntax
- •Accessing Help in Windows PowerShell
- •What Is Exchange Management Shell?
- • Exchange Management Shell Administration Examples
- • Demonstration: Using Exchange Administration Tools to Manage Exchange

Methods for Exchange Server 2013 management:

- •Exchange Administration Center
- •• Outlook Web App options
- •Exchange Management Shell

### What Is Exchange Server Administration Center?

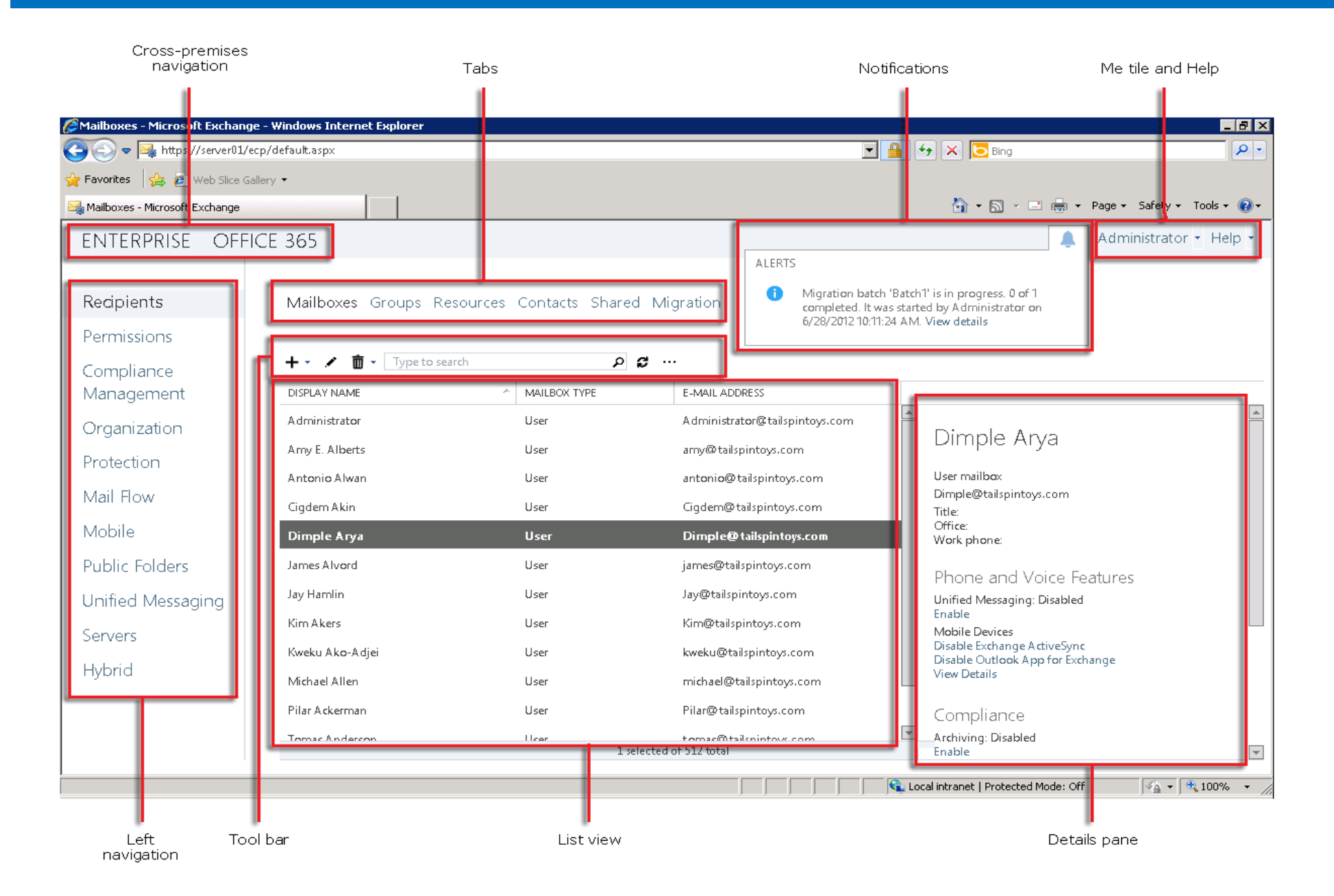

#### Managing User Mailbox Properties with Outlook Web App

- • Users can manage the following features by using Outlook Web App:
	- •Outlook Web App settings
	- •Manage inbox rules
	- •Message tracking
	- •Manage site mailboxes
	- •Manage mobile devices
	- •Manage text messaging
	- •Group memberships
	- •Recover deleted messages
	- •Block and allow lists
	- •Change their password
	- Manage apps

#### What Is Windows PowerShell?

- PowerShell is an object-based management environment
- PowerShell is an engine that enables administrators to:
	- Create automation scripts
	- Perform batch modifications
	- Access unavailable settings
- PowerShell provides a foundation upon which the GUI based administrative tools of Microsoft can rest:
	- Actions can be accomplished in its command-line console
	- Actions can be invoked within GUIs by running PowerShell commands in the background

#### Windows PowerShell Syntax

• Cmdlet names are a pairing of verbs and nouns, such as:

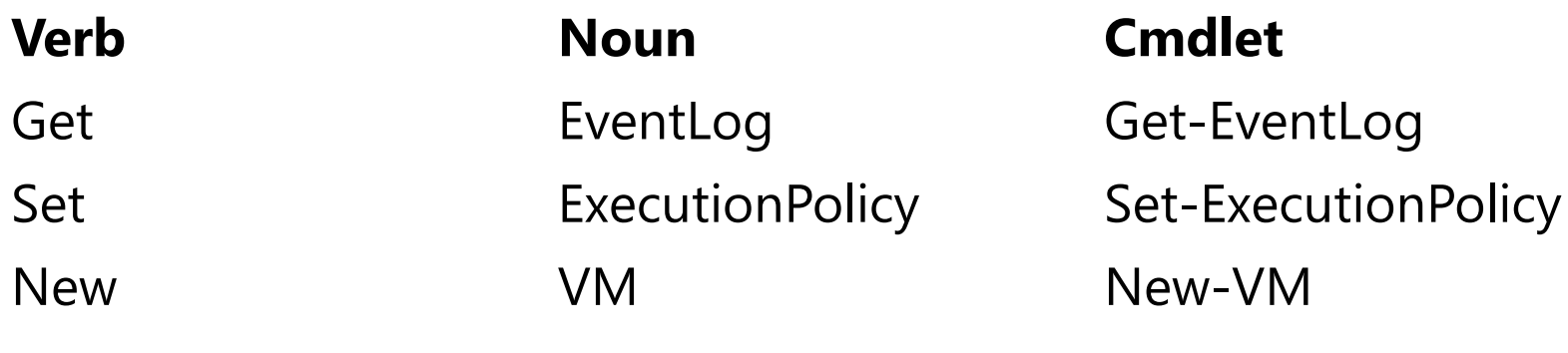

- Use cmdlet parameters to modify actions and provide configuration information. Parameters include:
	- •**Named.** *-EventLog System*, *-UserName John*
	- •**Switch.** *-Verbose*, *-Debug*, *-Confirm*
	- • **Positional.**
		- *Get-EventLog System*
		- *Get-EventLog –LogName System*
- $\bullet$ Common parameters: *-WhatIf*, *-Debug*, *-Verbose*, *-Confirm*

### Accessing Help in Windows PowerShell

• To access the Help documentation, run **Get-Help**, followed by the cmdlet name, or run the cmdlet name, followed by the **–help** parameter:

> **Get-Help Get-EventLog -Help Get -EventLogGet-EventLog -help**

- Get-Help has parameters to adjust the amount of help displayed. These parameters include:
	- *-detailed*
	- *-examples*
	- *-full*
	- *-online*
- • Other cmdlets that you can use for accessing help include Update-Help, Show-Command, Get-Command, and tab completion

### What Is Exchange Management Shell?

- Exchange Management Shell is a command-line interface for administering Exchange Server 2013
- Exchange Management Shell includes the following features:
	- Provides more than several hundreds cmdlets for Exchange Server <sup>2013</sup> administration
	- Offers an extensible scripting engine
	- Applies RBAC permissions

#### Exchange Management Shell Administration Examples

- Enable-Mailbox -Identity adatum\Bart
- New-MailboxExportRequest -Mailbox Bart -FilePath \\LON-EX1\PSTFileShare\Bart\_Mailbox.pst
- Get-MailboxStatistics -Database MailboxDatabase
- New-MailboxDatabase -Name MailboxDatabase -Server LON-Ex1
- Get-ExchangeServer -Status | Format-List
- New-DynamicDistributionGroup -Name DDG -Alias DDGAlias -OrganizationalUnit OU -IncludedRecipients MailboxUsers
- New-MoveRequest -Identity 'user1'-TargetDatabase Executives

#### Demonstration: Using Exchange Administration Tools to Manage Exchange

• $\bm{\cdot}$  In this demonstration, you will see how Exchange Administration Tools are used to manage Exchange Server 2013

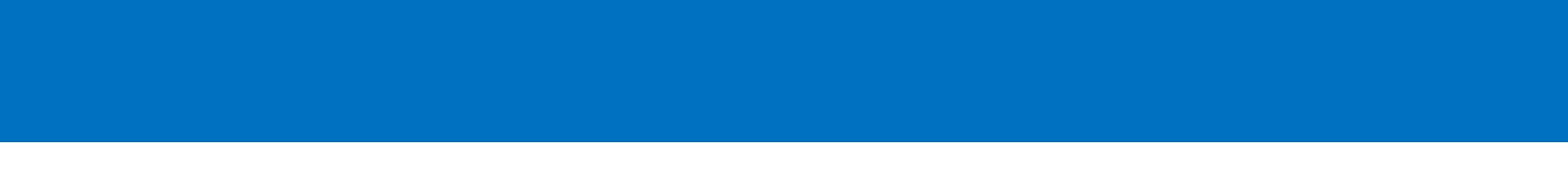

# Lab: Deploying and Managing Exchange Server 2013

- • Exercise 1: Evaluating Requirements and Prerequisites for an Exchange Server 2013 Installation
- •Exercise 2: Deploying Exchange Server 2013
- •Exercise 3: Managing Exchange Server 2013

Logon InformationVirtual machines: 20341A-LON-DC1-B 20341A-LON-EX1-B User name: Adatum\AdministratorPassword: Pa\$\$w0rd

Estimated Time: 60 minutes

#### Lab Scenario

You are working as a messaging administrator in the A. Datum corporation. Your organization is preparing to install its first Exchange Server 2013 server. As an initial task, you will deploy Exchange Server 2013 in a test environment. Before installing Exchange Server 2013 in the test environment, you must first verify that the AD DS is ready for the installation. You also must verify that all computers that will run Exchange Server 2013 meet the prerequisites for installing Exchange. Once theenvironment is prepared, you will deploy Exchange Server 2013.

#### Lab Review

- • What should you install on Windows Server 2012 before starting the Exchange Server 2013 installation?
- • How can you perform an Exchange Server installation?
- • How can you verify whether the Exchange installation is successful?

### Module Review and Takeaways

- •Review Questions
- •Tools
- •• Best Practice
- •Common Issues and Troubleshooting Tips

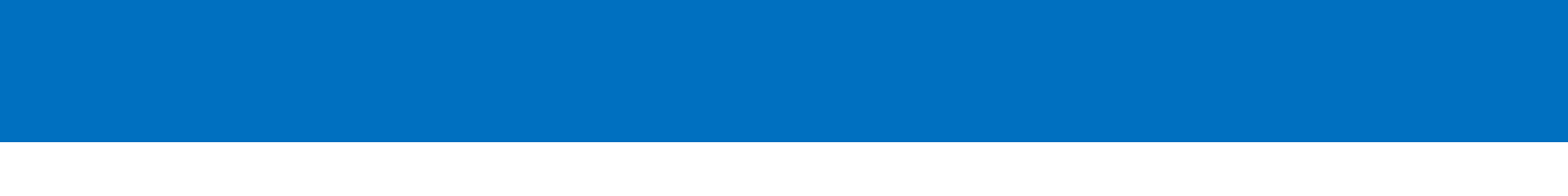